# 第3章 応札

### 第3章

### 1 システムフロー

各操作を行う際の、画面の流れを示します。

### 2 システム操作例

2 - 1 基本操作

# 2-1-1 雷子入札システムへのログイン 2-1-2 案件検索 2 - 2 一般競争入札方式 2-2-1 入札書提出 2-2-2 入札書受付票受理 (2) 入札書受付票を印刷するには………………………………………………………………………… 2-17 2 - 3 指名競争入札方式 2-3-1 指名诵知書受理

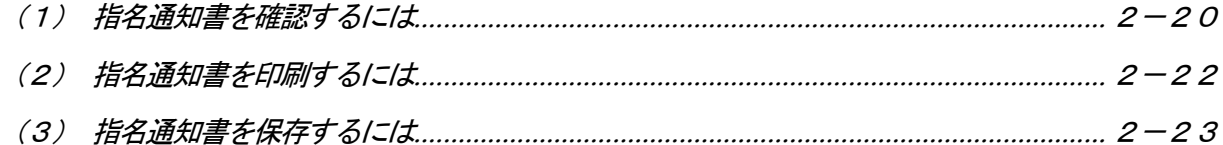

2-3-2 受領確認書提出

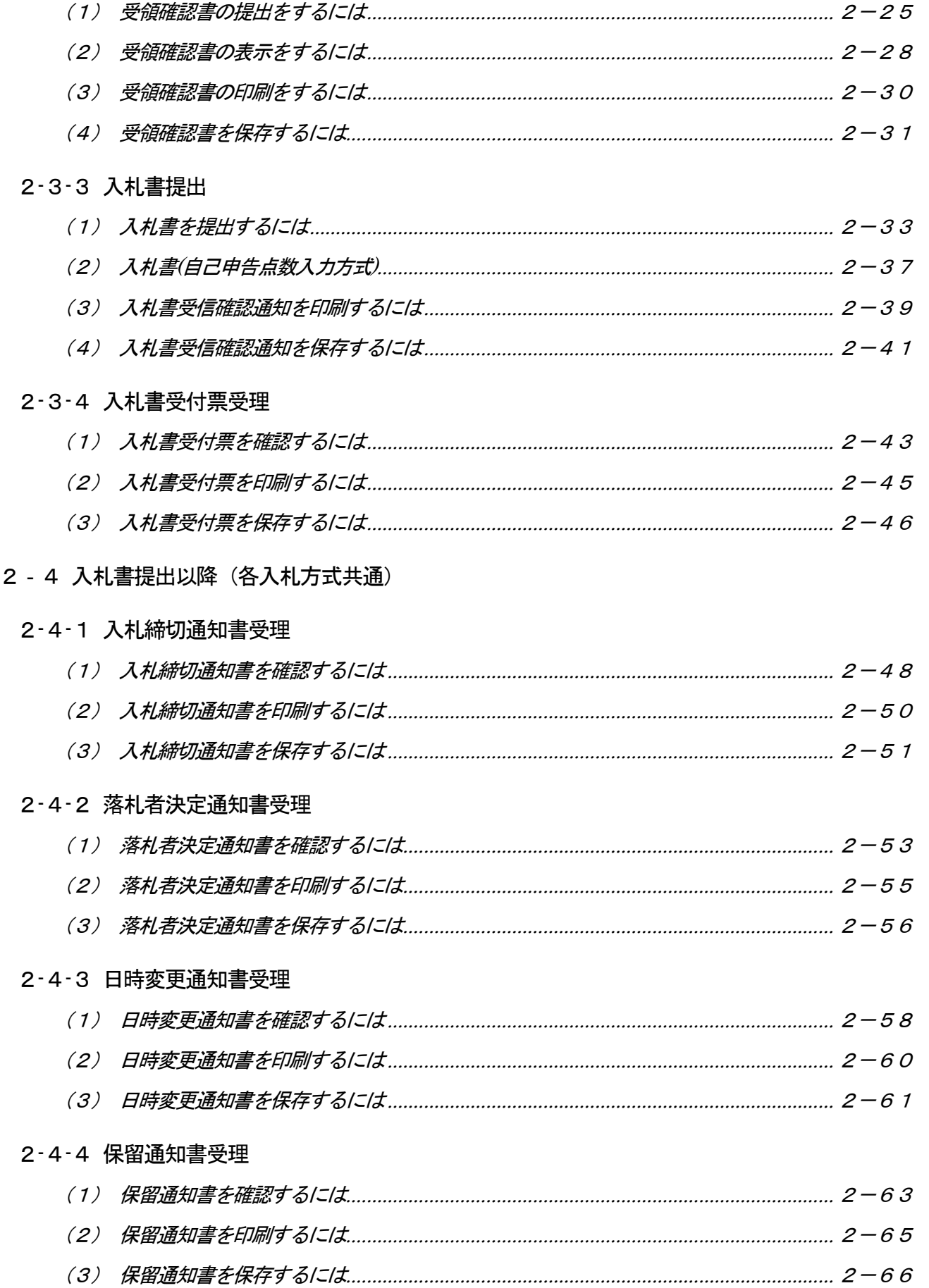

### 2-4-5 入札結果通知書受理

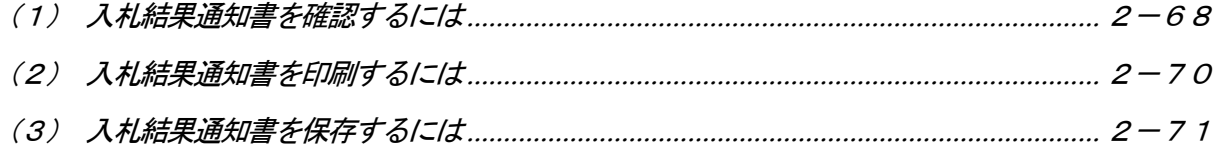

#### 2-4-6 中止通知書受理

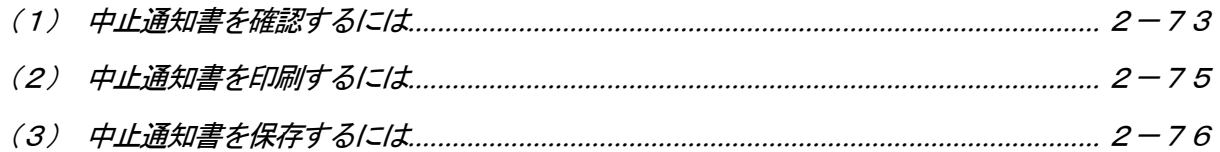

### 2 - 5 共通操作

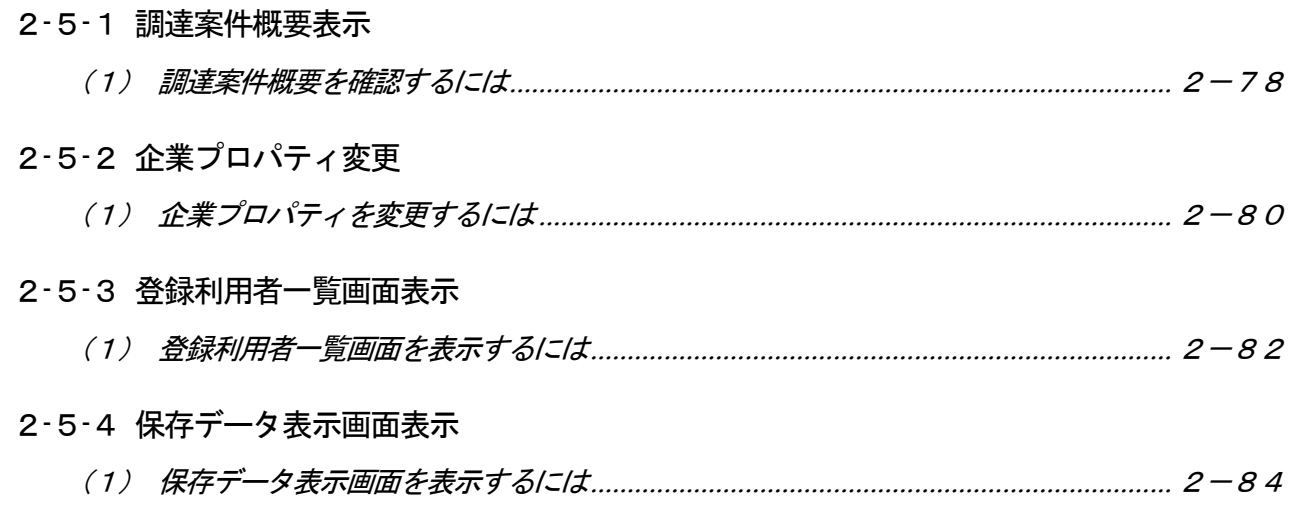

## 3 (参考) 業務フロー